# **Oracle® Identity Manager**

Connector Guide for IBM RACF Standard Release 9.0.3 **B32353-01**

February 2007

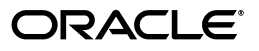

Oracle Identity Manager Connector Guide for IBM RACF Standard, Release 9.0.3

B32353-01

Copyright © 1991, 2007, Oracle. All rights reserved.

Primary Author: Lyju Vadassery

Contributing Author: Don Gosselin

The Programs (which include both the software and documentation) contain proprietary information; they are provided under a license agreement containing restrictions on use and disclosure and are also protected by copyright, patent, and other intellectual and industrial property laws. Reverse engineering, disassembly, or decompilation of the Programs, except to the extent required to obtain interoperability with other independently created software or as specified by law, is prohibited.

The information contained in this document is subject to change without notice. If you find any problems in the documentation, please report them to us in writing. This document is not warranted to be error-free. Except as may be expressly permitted in your license agreement for these Programs, no part of these Programs may be reproduced or transmitted in any form or by any means, electronic or mechanical, for any purpose.

If the Programs are delivered to the United States Government or anyone licensing or using the Programs on behalf of the United States Government, the following notice is applicable:

U.S. GOVERNMENT RIGHTS Programs, software, databases, and related documentation and technical data delivered to U.S. Government customers are "commercial computer software" or "commercial technical data" pursuant to the applicable Federal Acquisition Regulation and agency-specific supplemental regulations. As such, use, duplication, disclosure, modification, and adaptation of the Programs, including documentation and technical data, shall be subject to the licensing restrictions set forth in the applicable Oracle license agreement, and, to the extent applicable, the additional rights set forth in FAR 52.227-19, Commercial Computer Software--Restricted Rights (June 1987). Oracle USA, Inc., 500 Oracle Parkway, Redwood City, CA 94065.

The Programs are not intended for use in any nuclear, aviation, mass transit, medical, or other inherently dangerous applications. It shall be the licensee's responsibility to take all appropriate fail-safe, backup, redundancy and other measures to ensure the safe use of such applications if the Programs are used for such purposes, and we disclaim liability for any damages caused by such use of the Programs.

Oracle, JD Edwards, PeopleSoft, and Siebel are registered trademarks of Oracle Corporation and/or its affiliates. Other names may be trademarks of their respective owners.

The Programs may provide links to Web sites and access to content, products, and services from third parties. Oracle is not responsible for the availability of, or any content provided on, third-party Web sites. You bear all risks associated with the use of such content. If you choose to purchase any products or services from a third party, the relationship is directly between you and the third party. Oracle is not responsible for: (a) the quality of third-party products or services; or (b) fulfilling any of the terms of the agreement with the third party, including delivery of products or services and warranty obligations related to purchased products or services. Oracle is not responsible for any loss or damage of any sort that you may incur from dealing with any third party.

# **Contents**

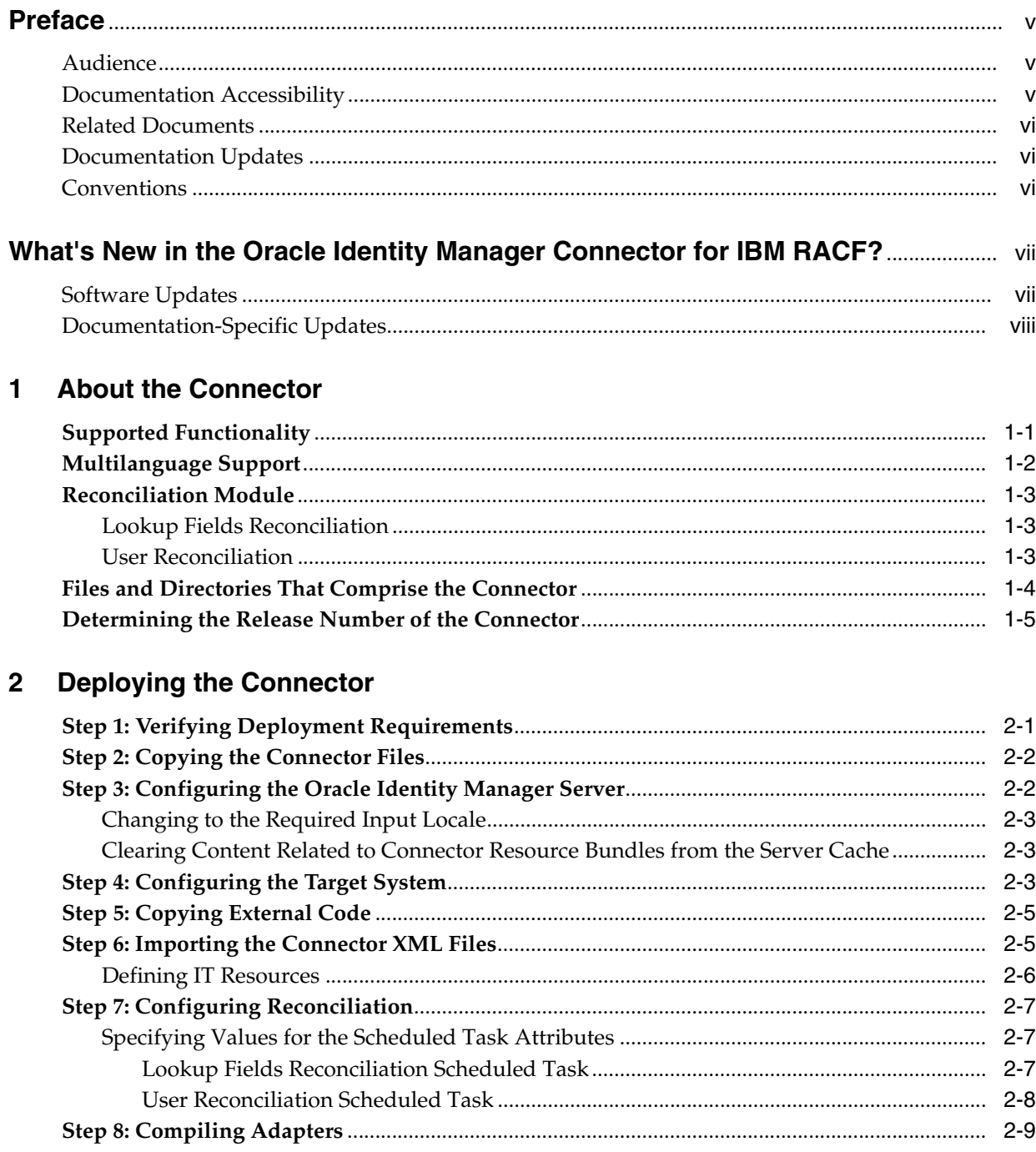

 $\overline{\phantom{0}}$ 

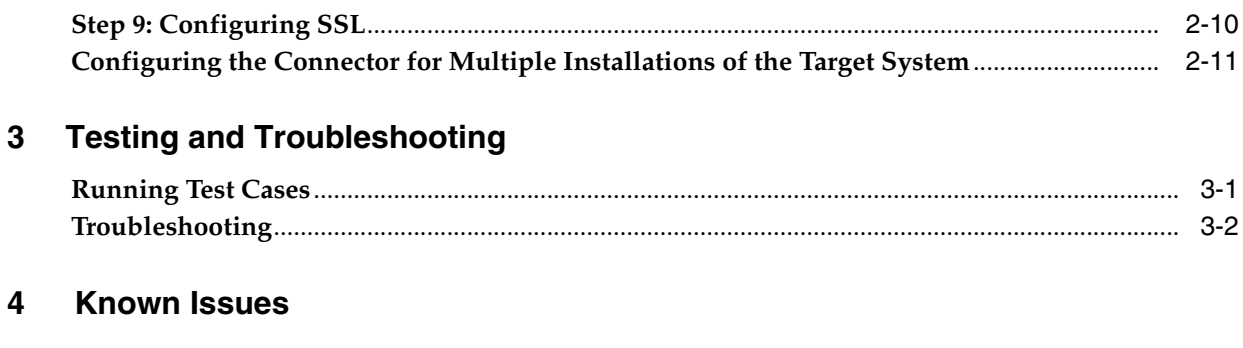

# **[A Attribute Mappings Between Oracle Identity Manager and IBM RACF](#page-30-0)**

**[Index](#page-32-0)**

# **Preface**

<span id="page-4-0"></span>*Oracle Identity Manager Connector Guide for IBM RACF* provides information about integrating Oracle Identity Manager with IBM RACF.

**Note:** Some parts of the product and documentation still refer to the original Thor company name and Xellerate product name and will be rebranded in future releases.

## <span id="page-4-1"></span>**Audience**

This guide is intended for users who want to deploy the Oracle Identity Manager connector for IBM RACF.

# <span id="page-4-2"></span>**Documentation Accessibility**

Our goal is to make Oracle products, services, and supporting documentation accessible, with good usability, to the disabled community. To that end, our documentation includes features that make information available to users of assistive technology. This documentation is available in HTML format, and contains markup to facilitate access by the disabled community. Accessibility standards will continue to evolve over time, and Oracle is actively engaged with other market-leading technology vendors to address technical obstacles so that our documentation can be accessible to all of our customers. For more information, visit the Oracle Accessibility Program Web site at

http://www.oracle.com/accessibility/

#### **Accessibility of Code Examples in Documentation**

Screen readers may not always correctly read the code examples in this document. The conventions for writing code require that closing braces should appear on an otherwise empty line; however, some screen readers may not always read a line of text that consists solely of a bracket or brace.

#### **Accessibility of Links to External Web Sites in Documentation**

This documentation may contain links to Web sites of other companies or organizations that Oracle does not own or control. Oracle neither evaluates nor makes any representations regarding the accessibility of these Web sites.

#### **TTY Access to Oracle Support Services**

Oracle provides dedicated Text Telephone (TTY) access to Oracle Support Services within the United States of America 24 hours a day, seven days a week. For TTY support, call 800.446.2398.

## <span id="page-5-0"></span>**Related Documents**

For more information, refer to the following documents in the Oracle Identity Manager documentation library:

- *Oracle Identity Manager Release Notes*
- **Oracle Identity Manager Installation Guide for JBoss**
- *Oracle Identity Manager Installation Guide for Oracle Containers for J2EE*
- *Oracle Identity Manager Installation Guide for WebLogic*
- *Oracle Identity Manager Installation Guide for WebSphere*
- **Oracle Identity Manager Administrative and User Console Guide**
- *Oracle Identity Manager Administrative and User Console Customization Guide*
- *Oracle Identity Manager Design Console Guide*
- **Oracle Identity Manager Tools Reference Guide**
- *Oracle Identity Manager Audit Report Developer Guide*
- *Oracle Identity Manager Best Practices Guide*
- *Oracle Identity Manager Globalization Guide*
- *Oracle Identity Manager Glossary of Terms*

The following document is available in the Oracle Identity Manager Connector Pack documentation library:

*Oracle Identity Manager Connector Framework Guide* 

## <span id="page-5-1"></span>**Documentation Updates**

Oracle is committed to delivering the best and most recent information available. For information about updates to the Oracle Identity Manager 9.0.2 connector documentation set, visit Oracle Technology Network at

http://www.oracle.com/technology/documentation/index.html

## <span id="page-5-2"></span>**Conventions**

The following text conventions are used in this document:

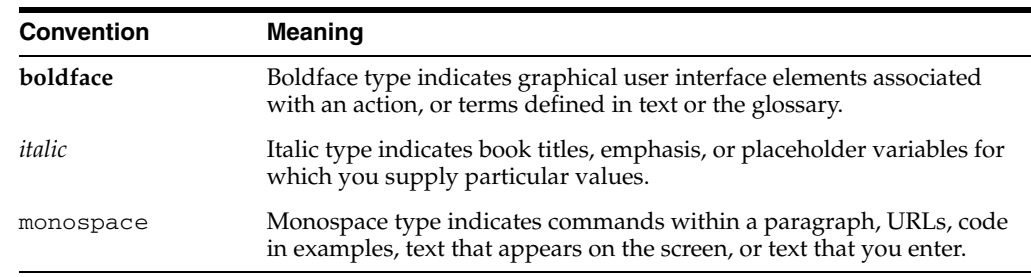

# <span id="page-6-0"></span>**What's New in the Oracle Identity Manager Connector for IBM RACF?**

This chapter provides an overview of the updates made to the connector and documentation for IBM RACF in releases 9.0.3 of the Oracle Identity Manager connector pack.

> **See Also:** The 9.0.2 release of this guide for information about updates that were new for the 9.0.2 release

The updates discussed in this chapter are divided into the following categories:

**[Software Updates](#page-6-1)** 

These include updates made to the connector software.

■ [Documentation-Specific Updates](#page-7-0)

These include major changes made to the connector documentation. These changes are not related to software updates.

**See Also:** *Oracle Identity Manager Release Notes*

## <span id="page-6-1"></span>**Software Updates**

This section discusses updates made to this release of the connector software.

#### **Enhancement in the Multilanguage Support Feature**

In addition to the three languages supported by the earlier release, this release of the connector supports seven new languages. All the supported languages are listed in the ["Multilanguage Support"](#page-9-1) sectio[n on page](#page-9-1) 1-2.

**Note:** IBM RACF does not support the entry of non-ASCII characters. Refer to [Chapter](#page-28-1) 4 for more information about this limitation.

#### **Support for OC4J**

Earlier releases of the connector supported the following application servers:

- **JBoss Application Server**
- **BEA** WebLogic
- IBM WebSphere

This release of the connector also supports Oracle Containers for J2EE (OC4J).

# <span id="page-7-0"></span>**Documentation-Specific Updates**

The following documentation-specific update has been made in this release of the guide:

■ In the "Step 7: Compiling Adapters" section on page 2-12, the instruction about restarting the node has been removed from Step 4 of the procedure to compile adapters.

<span id="page-8-0"></span>**1**

# **About the Connector**

Oracle Identity Manager automates access rights management, security, and provisioning of IT resources. Oracle Identity Manager connectors are used to integrate Oracle Identity Manager with third-party applications. The connector for IBM RACF is used to integrate Oracle Identity Manager with IBM RACF.

**Note:** Oracle Identity Manager connectors were referred to as *resource adapters* prior to the acquisition of Thor Technologies by Oracle.

This chapter contains the following sections:

- **[Supported Functionality](#page-8-1)**
- [Multilanguage Support](#page-9-0)
- **[Reconciliation Module](#page-10-0)**
- [Files and Directories That Comprise the Connector](#page-11-0)
- <span id="page-8-2"></span>[Determining the Release Number of the Connector](#page-12-0)

# <span id="page-8-1"></span>**Supported Functionality**

The following table lists the functions that are available with this connector.

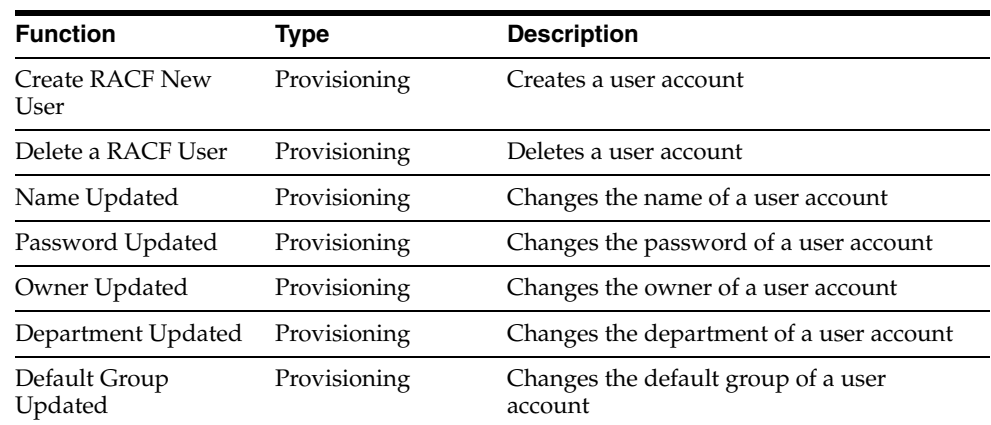

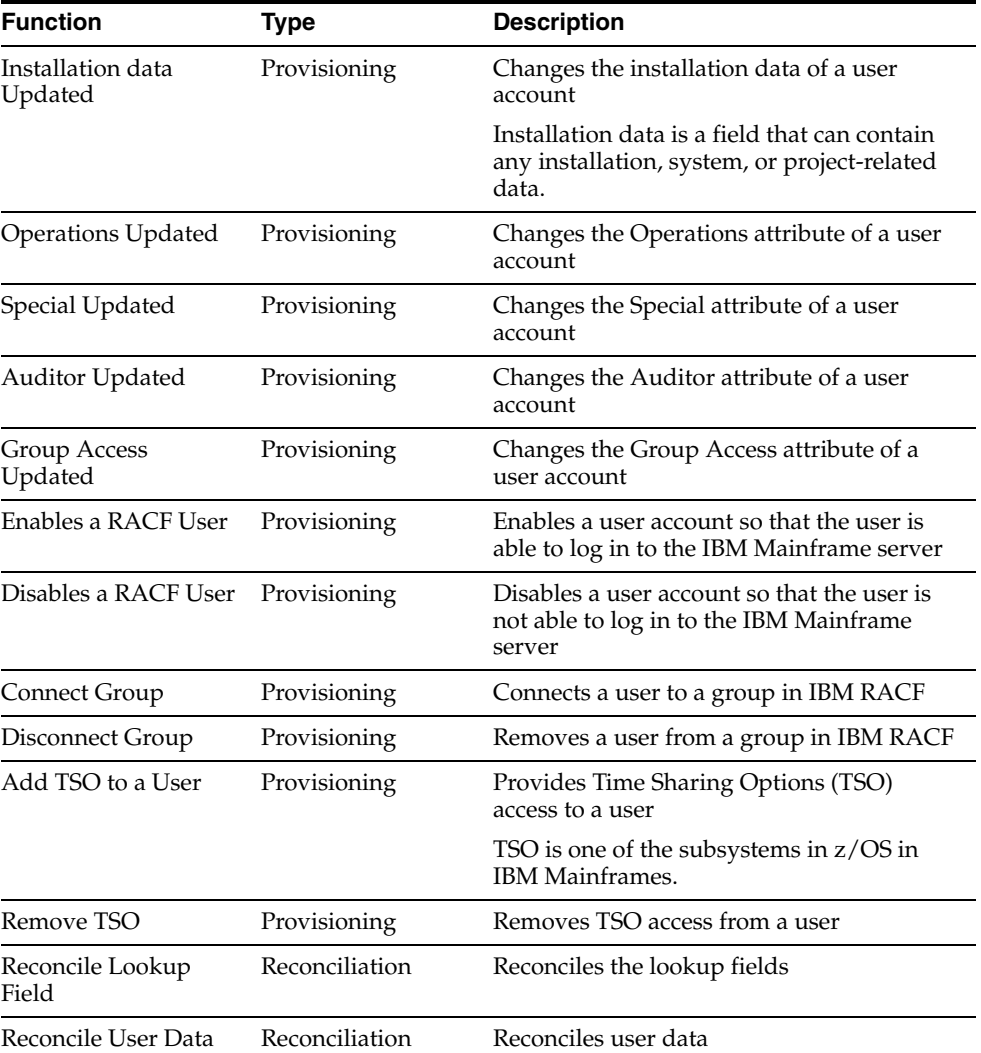

**See Also:** [Appendix](#page-30-1) A for information about attribute mappings between Oracle Identity Manager and IBM RACF.

# <span id="page-9-1"></span><span id="page-9-0"></span>**Multilanguage Support**

This release of the connector supports the following languages:

- English
- **Brazilian Portuguese**
- **French**
- **German**
- Italian
- Japanese
- **Korean**
- Simplified Chinese
- Spanish

■ Traditional Chinese

<span id="page-10-4"></span>**Note:** IBM RACF does not support the entry of non-ASCII characters. Refer to [Chapter](#page-28-1) 4 for more information about this limitation.

## <span id="page-10-0"></span>**Reconciliation Module**

This section discusses the elements that the reconciliation module extracts from the target system to construct reconciliation event records.

Reconciliation can be divided into the following types:

- **[Lookup Fields Reconciliation](#page-10-1)**
- <span id="page-10-3"></span>**[User Reconciliation](#page-10-2)**

### <span id="page-10-1"></span>**Lookup Fields Reconciliation**

Lookup fields reconciliation involves reconciling the following lookup fields of IBM RACF:

- Group
- TSO Procedure
- <span id="page-10-5"></span>**TSO Account Number**

## <span id="page-10-2"></span>**User Reconciliation**

User reconciliation involves reconciling the following user attributes in IBM RACF.

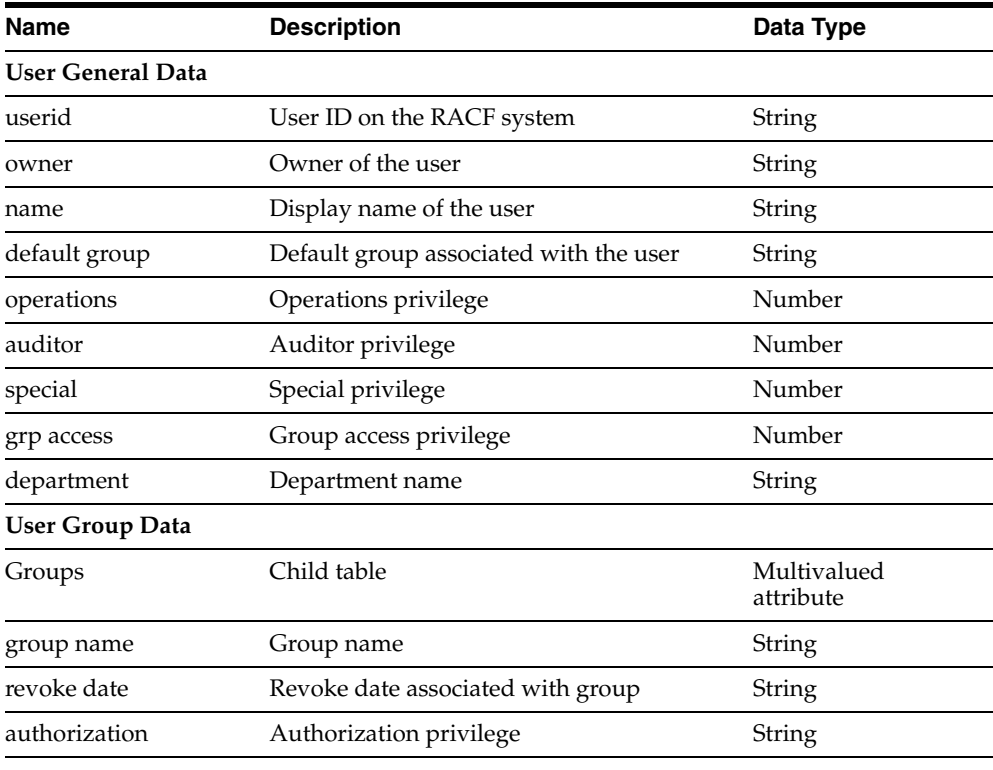

**User TSO Data**

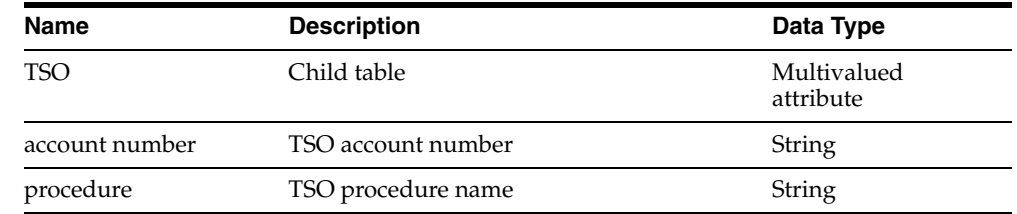

# <span id="page-11-1"></span><span id="page-11-0"></span>**Files and Directories That Comprise the Connector**

<span id="page-11-2"></span>The files and directories that comprise this connector are compressed in the following directory on the installation media:

<span id="page-11-3"></span>Security Applications\IBM RACF\IBM RACF Standard

These files and directories are listed in the following table.

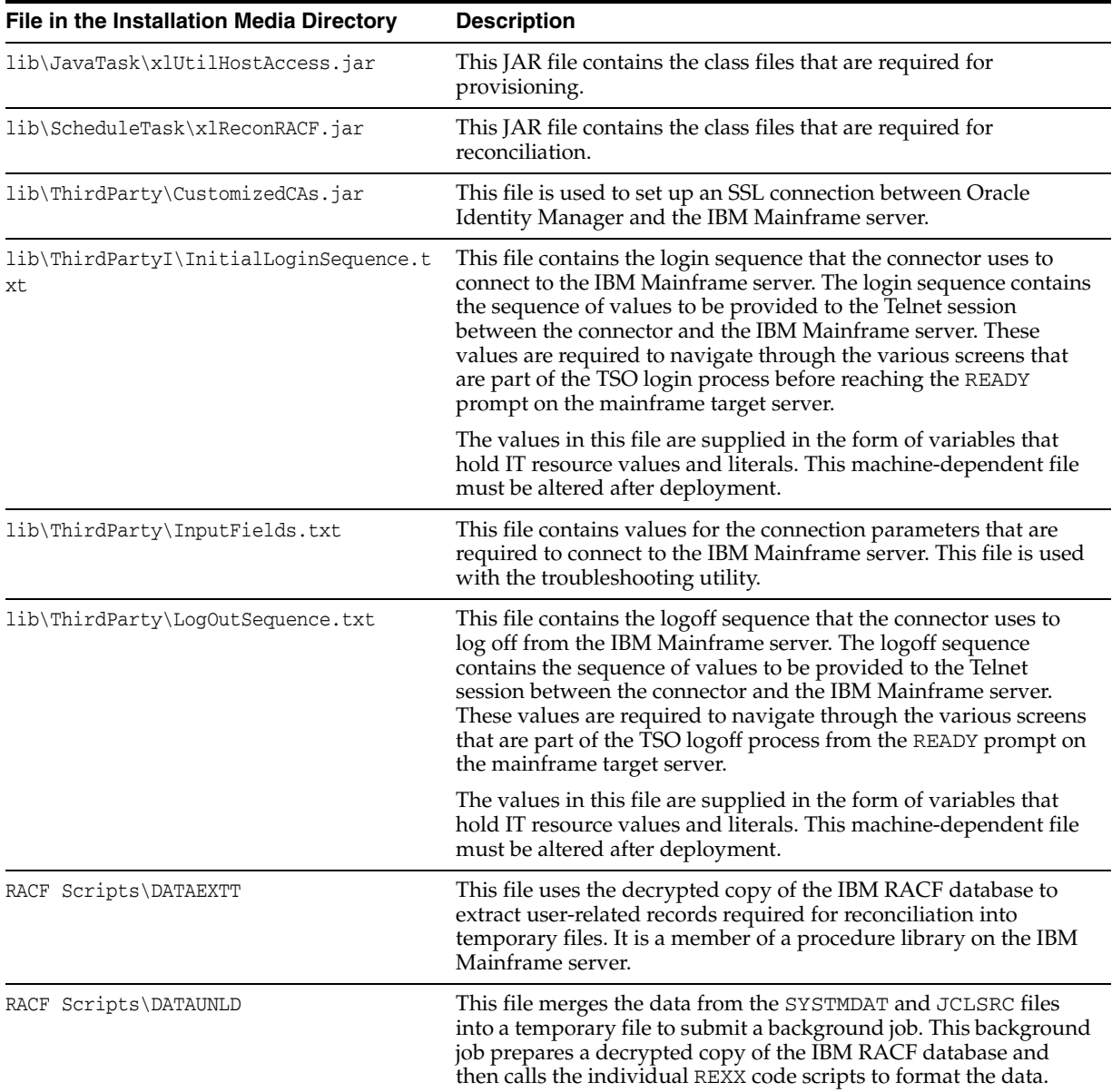

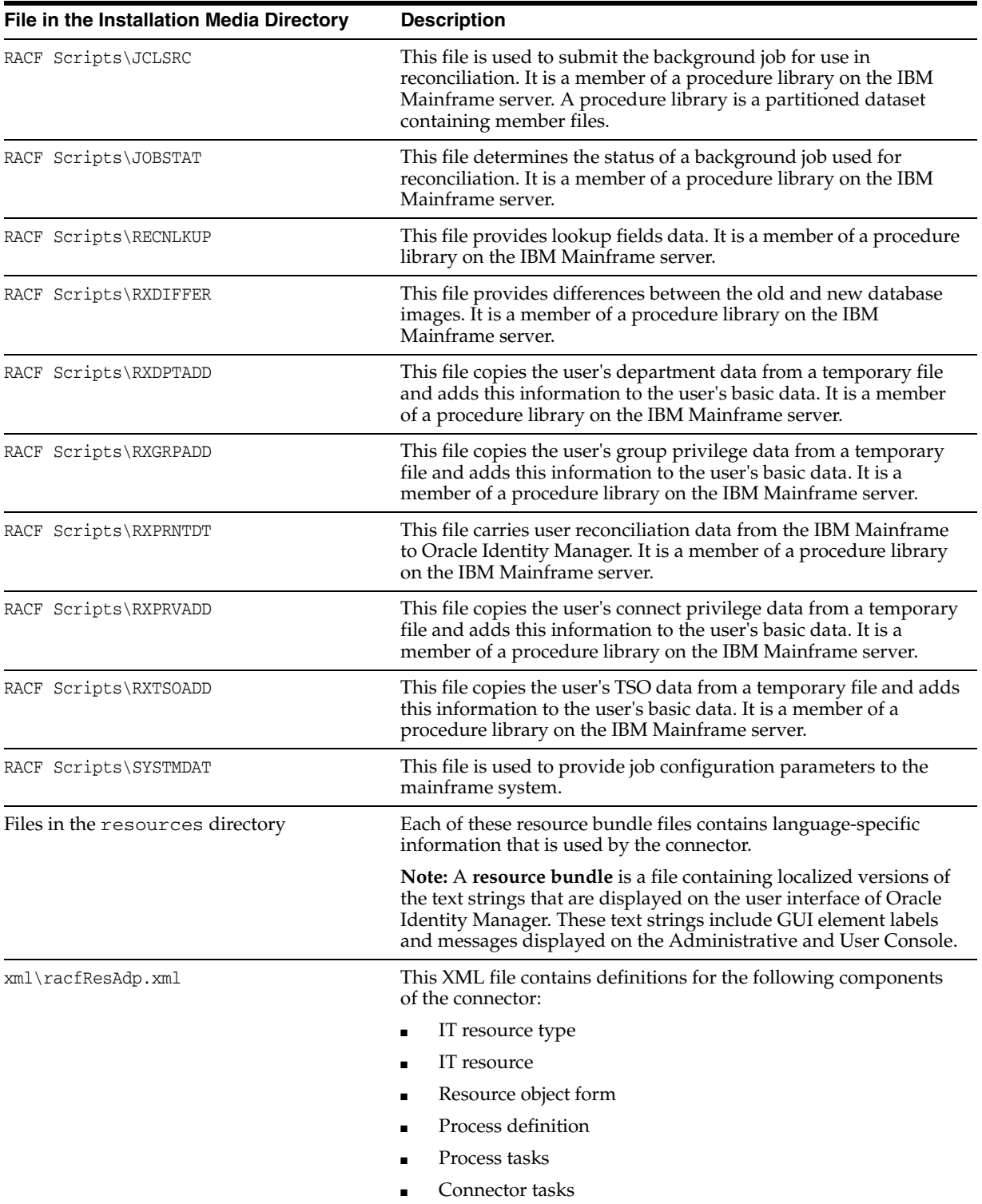

The ["Step 5: Copying External Code"](#page-18-2) section [on page](#page-18-2) 2-5 provides instructions to copy these files into the required directories.

# <span id="page-12-0"></span>**Determining the Release Number of the Connector**

<span id="page-12-1"></span>To determine the release number of the connector that you have deployed:

**1.** Extract the contents of the xlReconRACF. jar file. For a connector that has been deployed, this file is in the following directory:

*OIM\_home*\xellerate\JavaTasks

**2.** Open the manifest.mf file in a text editor. The manifest.mf file is one of the files bundled inside the xlReconRACF.jar file.

In the manifest.mf file, the release number of the connector is displayed as the value of the Version property.

**See Also:** *Oracle Identity Manager Design Console Guide*

# <span id="page-14-0"></span>**Deploying the Connector**

Deploying the connector involves the following steps:

- [Step 1: Verifying Deployment Requirements](#page-14-1)
- **[Step 2: Copying the Connector Files](#page-15-0)**
- [Step 3: Configuring the Oracle Identity Manager Server](#page-15-1)
- [Step 4: Configuring the Target System](#page-16-2)
- [Step 5: Copying External Code](#page-18-0)
- [Step 6: Importing the Connector XML Files](#page-18-1)
- **[Step 7: Configuring Reconciliation](#page-20-0)**
- [Step 8: Compiling Adapters](#page-22-0)
- [Step 9: Configuring SSL](#page-23-0)

If you want to configure the connector for multiple installations of IBM RACF, then perform the following procedure:

<span id="page-14-2"></span>[Configuring the Connector for Multiple Installations of the Target System](#page-24-0)

# <span id="page-14-1"></span>**Step 1: Verifying Deployment Requirements**

The following table lists the deployment requirements for the connector.

<span id="page-14-6"></span><span id="page-14-5"></span><span id="page-14-4"></span><span id="page-14-3"></span>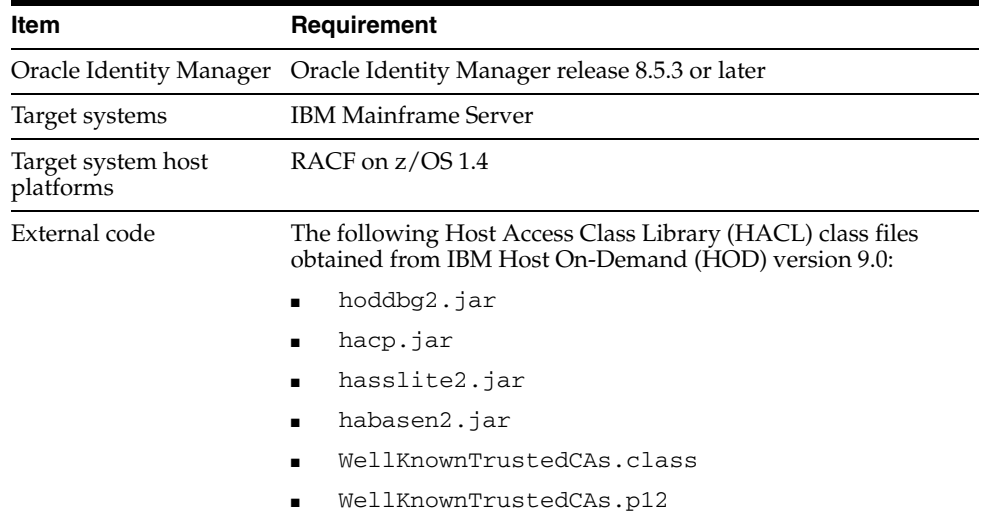

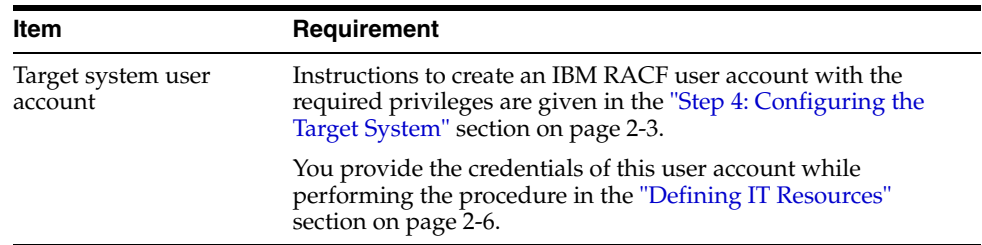

# <span id="page-15-0"></span>**Step 2: Copying the Connector Files**

Copying the connector files involves the following steps:

The connector files to be copied and the directories to which you must copy them are given in the following table.

<span id="page-15-4"></span>**Note:** The directory paths given in the first column of this table correspond to the location of the connector files in the following ZIP file on the installation media:

<span id="page-15-3"></span>Security Applications\IBM RACF\IBM RACF Standard

Refer to the ["Files and Directories That Comprise the Connector"](#page-11-1) section [on page](#page-11-1) 1-4 for more information about these files.

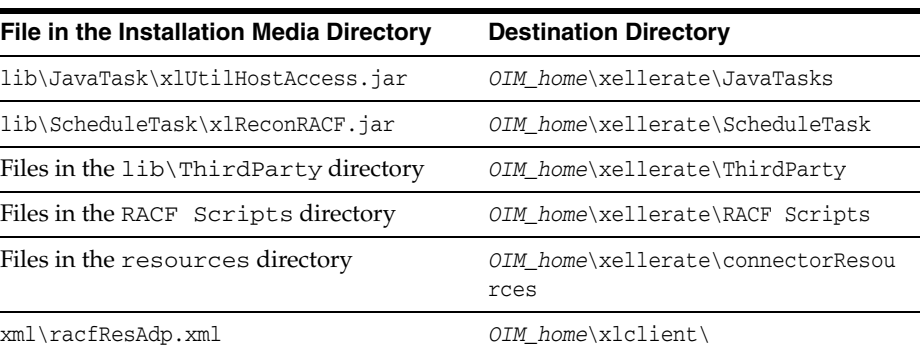

**Note:** While installing Oracle Identity Manager in a clustered environment, you copy the contents of the installation directory to each node of the cluster. Similarly, you must copy the connectorResources directory and the JAR files to the corresponding directories on each node of the cluster.

# <span id="page-15-1"></span>**Step 3: Configuring the Oracle Identity Manager Server**

Configuring the Oracle Identity Manager server involves the following procedures:

<span id="page-15-2"></span>**Note:** In a clustered environment, you must perform this step on each node of the cluster.

[Changing to the Required Input Locale](#page-16-0)

<span id="page-16-3"></span>[Clearing Content Related to Connector Resource Bundles from the Server Cache](#page-16-1)

### <span id="page-16-0"></span>**Changing to the Required Input Locale**

Changing to the required input locale (language and country setting) involves installing the required fonts and setting the required input locale.

To set the required input locale:

<span id="page-16-4"></span>**Note:** Depending on the operating system used, you may need to perform this procedure differently.

- **1.** Open Control Panel.
- **2.** Double-click **Regional Options**.
- **3.** On the Input Locales tab of the Regional Options dialog box, add the input locale that you want to use and then switch to the input locale.

### <span id="page-16-1"></span>**Clearing Content Related to Connector Resource Bundles from the Server Cache**

Whenever you add a new resource bundle in the *OIM\_home*\xellerate\connectorResources directory or make a change in an existing resource bundle, you must clear content related to connector resource bundles from the server cache.

To clear content related to connector resource bundles from the server cache:

- **1.** In a command window, change to the *OIM\_home*\xellerate\bin directory.
- **2.** Enter one of the following commands:

**Note:** You must perform Step 1 before you perform this step. If you run the command as follows, then an exception is thrown:

*OIM\_home*\xellerate\bin\*batch\_file\_name*

On Microsoft Windows:

PurgeCache.bat ConnectorResourceBundle

On UNIX:

PurgeCache.sh ConnectorResourceBundle

In this command, ConnectorResourceBundle is one of the content categories that you can remove from the server cache. Refer to the following file for information about the other content categories:

*OIM\_home*\xellerate\config\xlConfig.xml

**Note:** You can ignore the exception that is thrown when you perform Step 2.

# <span id="page-16-2"></span>**Step 4: Configuring the Target System**

To configure the target system:

- **1.** Note down the Telnet and SSL port numbers specified in the TCP/IP profile file. When you perform the ["Defining IT Resources"](#page-19-0) procedure, you must provide these port numbers as part of the IT resource definition.
- **2.** Using FTP, upload the members (scripts) from the *OIM\_home*\xellerate\RACF Scripts directory to a partitioned dataset with record length 80 and record format Fixed Block.
- **3.** Upload the following file as a flat file or Physical Sequential (PS) file with record length 80 and record format Fixed Block.

*OIM\_home*\xellerate\RACF Scripts\SYSTMDAT

You must provide the following information in the SYSTMDAT file:

- Name of the IBM RACF database dataset
- Job header, which forms a part of the background job

You must ensure that the job header contains the NOTIFY parameter in the following format:

NOTIFY=&SYSUID

- Name of the RACF source dataset containing the RACF scripts that you upload to a partitioned dataset on the IBM RACF server (in Step 2 of this procedure).
- Region size and dynamic resource allocation values

The name of this file must start with the high-level qualifier of the user ID that is used to perform reconciliation. For example, it can be named as *XX*. SYSTMDAT, where *XX* is the user ID on the IBM Mainframe server that is used to run reconciliation.

- **4.** Create a user on the IBM Mainframe server with TSO access using an existing user account to which the Special attribute has been assigned.
- **5.** Provide the user with the Special attributes.
	- **a.** Log on to TSO on the IBM Mainframe server using the user account that you use to create the mainframe user.
	- **b.** At the READY prompt, enter the following command:

Altuser *NewUserIDCreated* Special

**6.** Enter the following RACF commands at the READY prompt to provide the mainframe user with the ALTER permission on the directory that is to store the RACF scripts:

```
ADDSD RACF_Source UACC(NONE)
PERMIT RACF_Source ACCESS(ALTER) ID(new_mainframe_userid)
SETROPTS GENERIC(DATASET) REFRESH
```
- **7.** Set Msgid to ON for the mainframe user as follows:
	- **a.** Log on to TSO on the IBM Mainframe server using the mainframe user account that you create.
	- **b.** At the READY prompt, enter the following command:

profile msgid

## <span id="page-18-2"></span><span id="page-18-0"></span>**Step 5: Copying External Code**

<span id="page-18-6"></span>The procedure to copy the external code files involves the following steps:

**1.** Create a JAR file containing the WellKnownTrustedCAs.class and WellKnownTrusted.p12 files. These files are available as part of the HOD installation in the following directory (assuming HOD is installed in the <..\IBM> directory):

<IBM\HostOnDemand\HOD>

**2.** Copy the JAR file created in Step 1 along with the external JAR files (hoddbg2.jar, hacp.jar, habasen2.jar, and hasslite2.jar ) available in the HOD installation directory  $(<$ . IBM\HostOnDemand\HOD>) to the following directory of the Oracle Identity Manager installation:

*OIM\_home*\Xellerate\ThirdParty

**3.** Copy the InitialLoginSequence.txt, LogOutSequence.txt, and InputFields.txt files into the following directory after making changes (if required) according to the target configuration:

<span id="page-18-5"></span><span id="page-18-4"></span>*OIM\_home*\Xellerate\ThirdParty

## <span id="page-18-1"></span>**Step 6: Importing the Connector XML Files**

To import the connector XML file into Oracle Identity Manager:

- **1.** Open the Oracle Identity Manager Administrative and User Console.
- **2.** Click the **Deployment Management** link on the left navigation bar.
- **3.** Click the **Import** link under Deployment Management. A dialog box for locating files is displayed.
- **4.** Locate and open the racfResAdp.xml file, which is in the *OIM\_home*\xlclient directory. Details of this XML file are shown on the File Preview page.
- **5.** Click **Add File.** The Substitutions page is displayed.
- **6.** Click **Next**. The Confirmation page is displayed.
- **7.** Click **Next.** The Provide IT Resource Instance Data page for the RACF Server IT resource is displayed.
- **8.** Specify values for the parameters of the RACF Server IT resource. Refer to the ["Defining IT Resources"](#page-19-0) section [on page](#page-19-0) 2-6 for information about the values to be specified.
- <span id="page-18-3"></span>**9.** Click **Next.** The Provide IT Resource Instance Data page for a new instance of the RACF Server IT resource type is displayed.
- **10.** Click **Skip** to specify that you do not want to define another IT resource. The Confirmation page is displayed.

**See Also:** If you want to define another IT resource, then refer to *Oracle Identity Manager Tools Reference Guide* for instructions.

**11.** Click **View Selections**.

The contents of the XML file are displayed on the Import page. You may see a cross-shaped icon along with some nodes. Remove these nodes by right-clicking each node and then selecting **Remove**.

**12.** Click **Import**. The connector XML file is imported into Oracle Identity Manager.

<span id="page-19-1"></span>After you import the connector XML file, proceed to the ["Step 7: Configuring](#page-20-0)  [Reconciliation"](#page-20-0) section [on page](#page-20-0) 2-7.

## <span id="page-19-0"></span>**Defining IT Resources**

You must specify values for the RACF Server IT resource parameters listed in the following table.

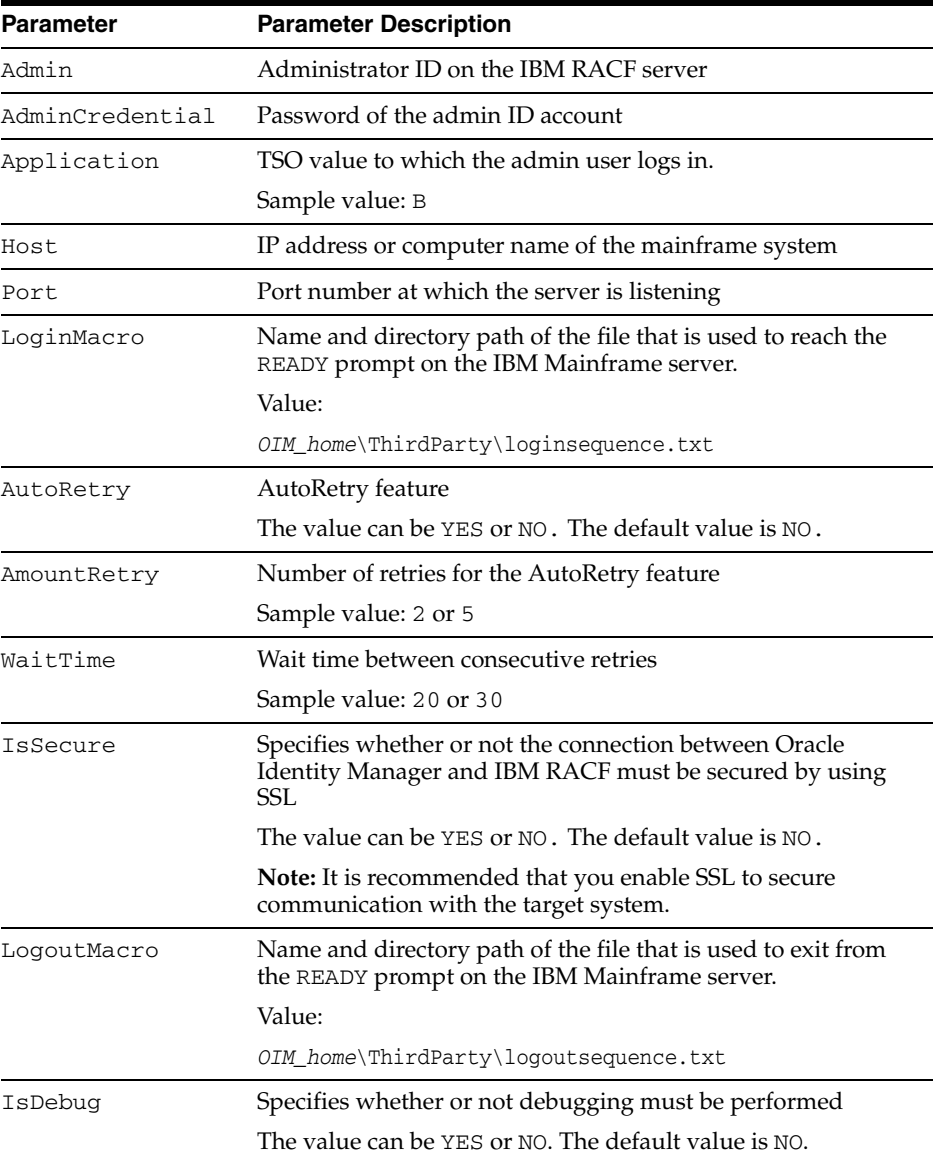

After you specify values for these IT resource parameters, proceed to Step [9](#page-18-3) of the procedure to import connector XML files.

# <span id="page-20-0"></span>**Step 7: Configuring Reconciliation**

<span id="page-20-7"></span><span id="page-20-6"></span>Configuring reconciliation involves creating the reconciliation scheduled tasks:

- **1.** Open the Oracle Identity Manager Design Console.
- **2.** Expand the Xellerate Administration folder.
- **3.** Select **Task Scheduler**.
- **4.** Click **Find**. The details of the predefined scheduled tasks are displayed.
- **5.** Enter a number in the Max Retries field. This number represents the number of times Oracle Identity Manager must attempt to complete the task before assigning the ERROR status to the task.
- **6.** Ensure that the **Disabled** and **Stop Execution** check boxes are not selected.
- <span id="page-20-3"></span>**7.** In the Start region, double-click the **Start Time** field. From the date-time editor that is displayed, select the date and time at which you want the task to run.
- **8.** In the Interval region, set the following schedule parameters:
	- To set the task to run on a recurring basis, select the **Daily**, **Weekly**, **Recurring Intervals**, **Monthly**, or **Yearly** option.

If you select the **Recurring Intervals** option, then you must also specify the time interval at which you want the task to run on a recurring basis.

- To set the task to run only once, select the **Once** option.
- **9.** Provide values for the attributes of the scheduled task. Refer to the "Specifying" [Values for the Scheduled Task Attributes"](#page-20-1) section [on page](#page-20-1) 2-7 for information about the values to be specified.
- <span id="page-20-4"></span>**10.** Click **Save**. The scheduled task is created. The INACTIVE status is displayed in the **Status** field, because the task is not currently running. The task is run at the date and time that you set in Step [7.](#page-20-3)
- **11.** Repeat Steps 5 through 10 to create the second scheduled task.

<span id="page-20-8"></span>After you create both scheduled tasks, proceed to the ["Step 8: Compiling Adapters"](#page-22-0) section [on page](#page-22-0) 2-9.

## <span id="page-20-1"></span>**Specifying Values for the Scheduled Task Attributes**

This section provides information about the values to be specified for the following scheduled tasks:

- [Lookup Fields Reconciliation Scheduled Task](#page-20-2)
- **[User Reconciliation Scheduled Task](#page-21-0)**

#### <span id="page-20-2"></span>**Lookup Fields Reconciliation Scheduled Task**

You must specify values for the following attributes of the lookup fields reconciliation scheduled task.

<span id="page-20-5"></span>**Note:** Attribute values are predefined in the connector XML file that you import. Specify values only for those attributes that you want to change.

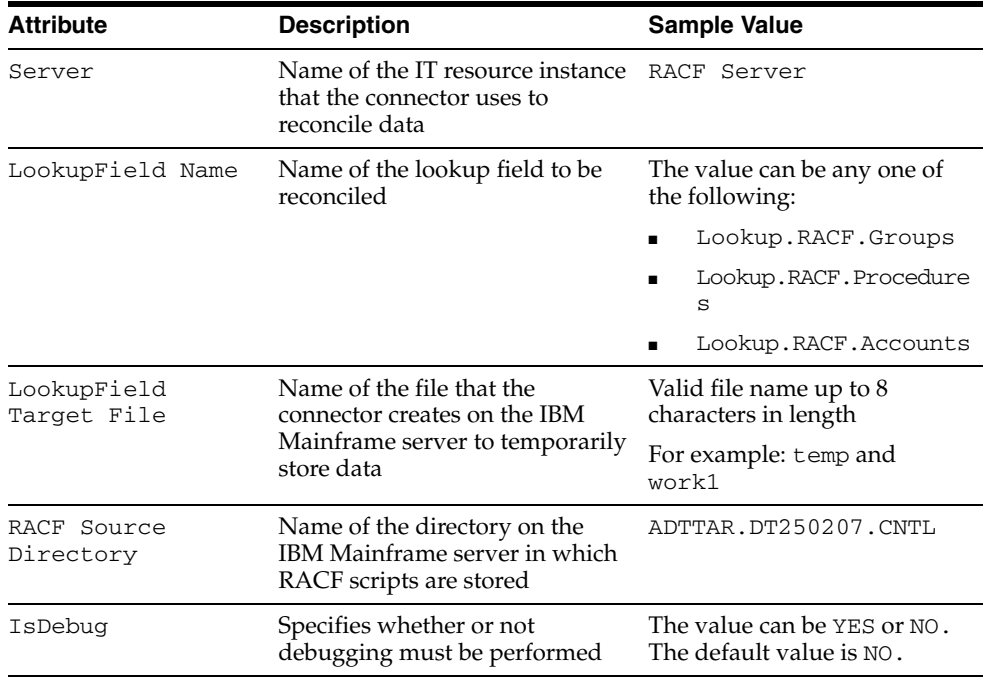

After you specify values for these task attributes, go to Step [10](#page-20-4) of the procedure to create scheduled tasks.

#### <span id="page-21-0"></span>**User Reconciliation Scheduled Task**

You must specify values for the following attributes of the user reconciliation scheduled task.

> <span id="page-21-1"></span>**Note:** Attribute values are predefined in the connector XML file that you import. Specify values only for those attributes that you want to change.

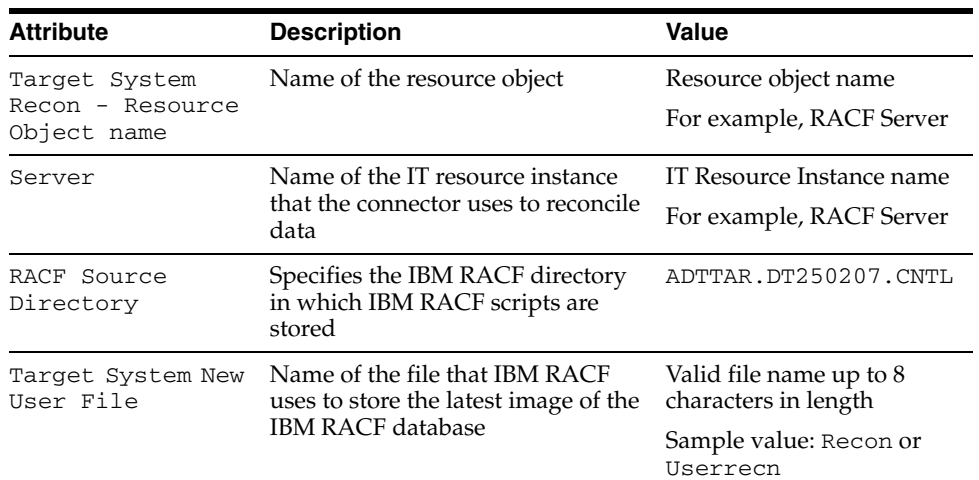

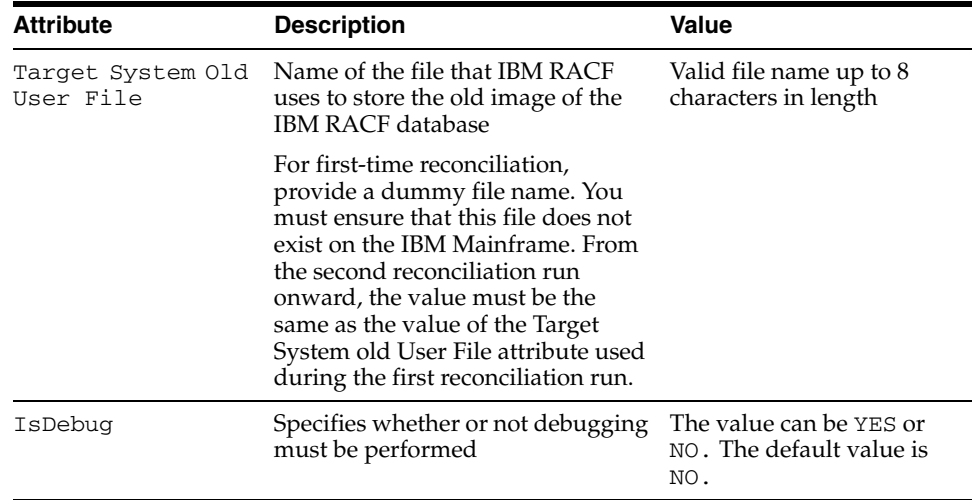

<span id="page-22-2"></span>After you specify values for these task attributes, go to Step [10](#page-20-4) of the procedure to create scheduled tasks.

## <span id="page-22-0"></span>**Step 8: Compiling Adapters**

The following adapters are imported into Oracle Identity Manager when you import the connector XML file:

- adpCREATENEWRACFUSER
- adpRACFUSERDELETE
- adpRACFUSERENABLE
- adpADDTSOTORACFUSER
- adpSETRACFUSERPASSWORD
- adpUPDATERACFUSERATTRIBUTE
- adpCONNECTTOGROUP
- adpDISCONNECTFROMGROUP
- adpREMOVETSO
- adpRACFUSERDISABLE
- adpRACFUPDATEPRIVILEDGE

You must compile these adapters before you can use them to provision accounts on the target system.

To compile adapters by using the Adapter Manager form:

- **1.** Open the Adapter Manager form.
- **2.** To compile all the adapters that you import into the current database, select the **Compile All** option.

<span id="page-22-1"></span>To compile multiple (but not all) adapters, select the adapters you want to compile. Then, select the **Compile Selected** option.

- **3.** Click **Start.** Oracle Identity Manager compiles the selected adapters.
- **4.** If Oracle Identity Manager is installed in a clustered environment, then copy the compiled adapters from the *OIM\_home*\xellerate\Adapter directory to the

same directory on each of the other nodes of the cluster. If required, overwrite the adapter files on the other nodes.

To view detailed information about an adapter:

- **1.** Highlight the adapter in the Adapter Manager form.
- **2.** Double-click the row header of the adapter, or right-click the adapter.
- **3.** Select **Launch Adapter** from the shortcut menu that is displayed. Details of the adapter are displayed.

<span id="page-23-2"></span><span id="page-23-1"></span>**Note:** To compile one adapter at a time, use the Adapter Factory form. Refer to *Oracle Identity Manager Tools Reference Guide* for information about using the Adapter Factory and Adapter Manager forms.

## <span id="page-23-0"></span>**Step 9: Configuring SSL**

<span id="page-23-3"></span>**Note:** This is an optional step of the deployment procedure.

The CustomizedCAs.p12 file is the container for server certificates used for establishing an SSL connection. This file is compressed in the CustomizedCAs.jar file. The password for the CustomizedCAs.p12 file is hod. If the IBM Mainframe server has a certificate signed by a CA other than Verisign or Thawte, the root certificate of the CA must be added to the CustomizedCAs.p12 file for establishing the SSL connection.

The certificate can be added to the CustomizedCAs.p12 file by using a key management utility that supports PKCS12 format files. One of the tools that can be used to add the certificate is GSKkit7.0. This tool is part of IBM Host On-demand Server version 9.0.

To set up SSL connectivity between Oracle Identity Manager and the IBM Mainframe server:

- **1.** Set the IsSecure parameter of the IT resource to YES.
- **2.** Configure the target system to enable the required port for SSL connection.
- **3.** If the certificate is issued by Thawte or any other well-known CA, then copy the WellKnownTrustedCertificatesCAs.jar file into the following directory:

*OIM\_home*\xellerate\lib\ThirdParty

- **4.** Import the certificate in the CustomizedCAs.p12 file as follows:
	- **a.** Extract the contents of the CustomizedCAs.jar file. This file is in the following directory:

*OIM\_home*\xellerate\lib\ThirdParty

- **b.** Add the SSL certificate in the CustomizedCAs.p12 file.
- **c.** Create the CustomizedCAs.jar file with the updated CustomizedCAs.p12 and CustomizedCAs.class files.
- **d.** Copy the updated JAR file into the following directory:

*OIM\_home*\Xellerate\ThirdParty

# <span id="page-24-0"></span>**Configuring the Connector for Multiple Installations of the Target System**

<span id="page-24-1"></span>**Note:** Perform this procedure only if you want to configure the connector for multiple installations of IBM RACF. Refer to *Oracle Identity Manager Design Console Guide* for detailed instructions on performing each step of this procedure.

To configure the connector for multiple installations of the target system:

**1.** Create and configure one resource object for each target system installation.

The Resource Objects form is in the Resource Management folder. The RACF Server resource object is created when you import the connector XML file. You can use this resource object as the template for creating the remaining resource objects.

**2.** Create and configure one IT resource for each resource object.

The IT Resources form is in the Resource Management folder. The RACF Server IT resource is created when you import the connector XML file. You can use this IT resource as the template for creating the remaining IT resources, of the same resource type.

**3.** Design one process form for each resource object.

The Form Designer form is in the Development Tools folder. The following process forms are created when you import the connector XML file:

- UD\_DB\_RACF (main form)
- UD\_CO\_GROUP and UD\_ADD\_TSO (child forms)

You can use these process forms as templates for creating the remaining process forms.

**4.** Create and configure one process definition for each resource object.

The Process Definition form is in the Process Management folder. The RACF User process definition is created when you import the connector XML file. You can use this process definition as the template for creating the remaining process definitions.

While creating process definitions for each target system installation, the following steps that you must perform are specific to the creation of each process definition:

- From the **Object Name** lookup field, select the resource object that you create in Step 1.
- From the **Table Name** lookup field, select the process form that you create in Step 3.
- While mapping the adapter variables for the IT Resource data type, ensure that you select the IT resource that you create in Step 2 from the **Qualifier** list.
- **5.** Configure reconciliation for each target system installation. Refer to the ["Step 7:](#page-20-0)  [Configuring Reconciliation"](#page-20-0) sectio[n on page](#page-20-0) 2-7 for instructions. Note that only the values of the following attributes are to be changed for each reconciliation scheduled task:
	- Target System Recon Resource Object name
	- Server

**6.** If required, modify the fields to be reconciled for the Xellerate User resource object.

When you use the Administrative and User Console to perform provisioning, you can specify the IT resource corresponding to the IBM RACF installation to which you want to provision the user.

# <span id="page-26-2"></span><span id="page-26-0"></span>**Testing and Troubleshooting**

After you deploy the connector, you must test it to ensure that it functions as expected. This chapter discusses the following topics related to connector testing:

- **[Running Test Cases](#page-26-1)**
- <span id="page-26-3"></span>**[Troubleshooting](#page-27-0)**

## <span id="page-26-1"></span>**Running Test Cases**

You can use the troubleshooting utility to identify the cause of problems associated with connecting to the target system and performing basic operations on the target system.

In a command window, change to the directory in which the xlutilHostAccess.jar file is present. This file is in the *OIM\_home*\Xellerate\JavaTasks directory. This utility uses some files from the ThirdParty directory.

Then, use the troubleshooting utility to perform the following tests:

Create an IBM RACF user by entering the following command:

java -jar xlUtilHostAccess.jar 1 *user\_id*

■ Update an IBM RACF user by entering the following command:

java -jar xlUtilHostAccess.jar 3 *user\_id attribute\_name attribute\_value*

In this command, *attribute\_name* can be set to one of the following:

- **–** NAME: To update the name
- **–** PASSWORD: To update the password
- **–** OWNER: To update the owner
- **–** DFLTGRP: To update the default group
- **–** DATA: To update the installation data
- Delete an IBM RACF user by entering the following command:

java -jar xlUtilHostAccess.jar 2 *user\_id*

# <span id="page-27-0"></span>**Troubleshooting**

<span id="page-27-2"></span>The following table lists solutions to some commonly encountered issues associated with the connector.

<span id="page-27-1"></span>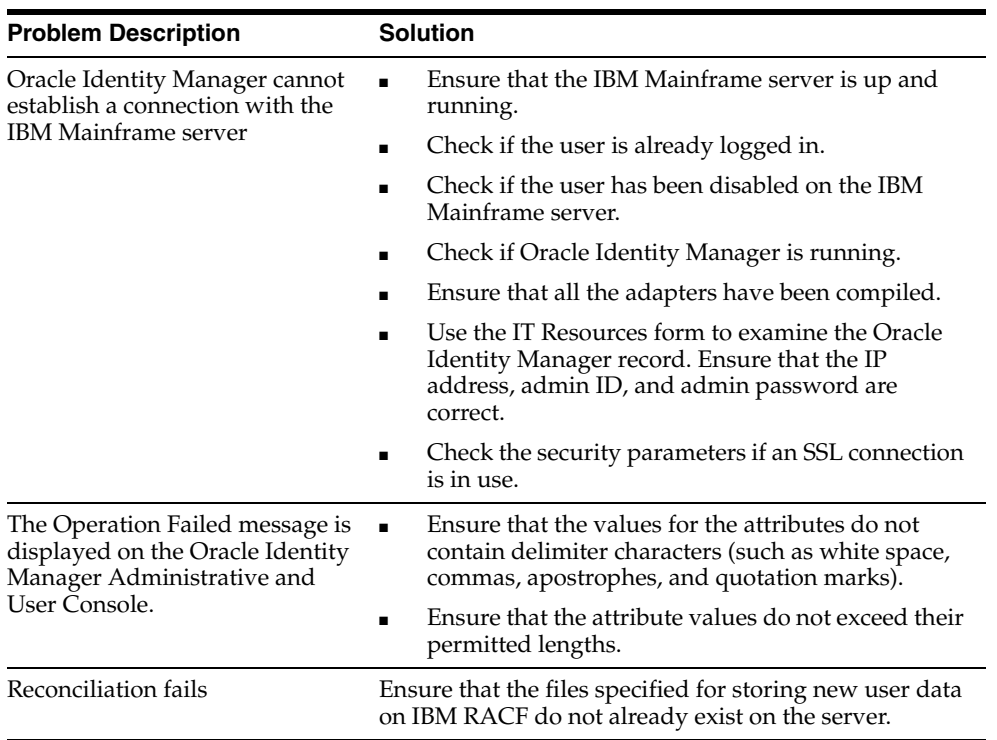

# <span id="page-28-2"></span><span id="page-28-1"></span><span id="page-28-0"></span>**Known Issues**

The following are known issues associated with this release of the connector:

- The connector does not support trusted source reconciliation.
- Only one TSO set can be provisioned to a particular user. If more than one TSO set is provisioned to a user, then only the TSO set provisioned last would be valid.
- The following functions are not supported:
	- **–** Update User's Address
	- **–** Assign Profile to a User
	- **–** Remove Profile from a User
	- **–** Add a Profile
	- **–** Remove a Profile
	- **–** Update a Profile
- IBM RACF does not support the entry of non-ASCII characters. Therefore, you cannot transfer non-ASCII data through the connector. However, error messages and response codes would be displayed in Oracle Identity Manager in the language that you select.

# **Attribute Mappings Between Oracle Identity Manager and IBM RACF**

<span id="page-30-2"></span><span id="page-30-1"></span><span id="page-30-0"></span>The following table discusses attribute mappings between Oracle Identity Manager and IBM RACF.

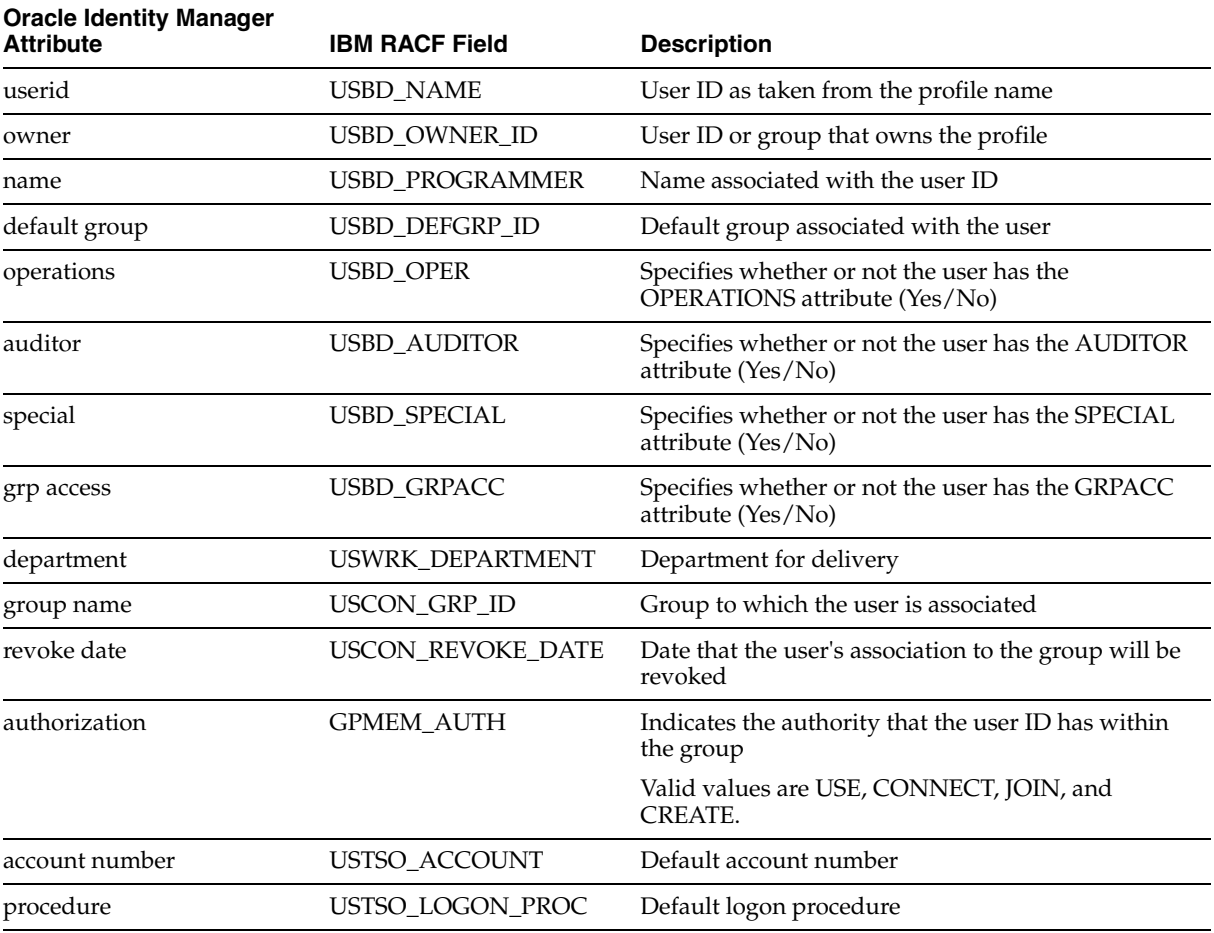

# **Index**

### <span id="page-32-0"></span>**A**

[Adapter Factory form,](#page-23-1) 2-10 [Adapter Manager form,](#page-22-1) 2-9, [2-10](#page-23-2) [adapters, compiling,](#page-22-2) 2-9 [Administrative and User Console,](#page-18-4) 2-5, [3-2](#page-27-1) attributes [lookup fields reconciliation scheduled task,](#page-20-5) 2-7 [user reconciliation scheduled task,](#page-21-1) 2-8 [attributes mappings,](#page-30-2) A-1

## **C**

[changing input locale,](#page-15-2) 2-2, [2-3](#page-16-3) [clearing server cache,](#page-16-4) 2-3 [compiling adapters,](#page-22-2) 2-9 configuring [connector for multiple installations of the target](#page-24-1)  system, 2-11 [Oracle Identity Manager server,](#page-15-2) 2-2 [reconciliation,](#page-20-6) 2-7 [SSL,](#page-23-3) 2-10 connector files and directories [description,](#page-11-2) 1-4 [installation directory,](#page-11-3) 1-4, [2-2](#page-15-3) [connector testing,](#page-26-2) 3-1 [connector version number, determining,](#page-12-1) 1-5 [connector XML files,](#page-18-5) 2-5 [copying,](#page-18-6) 2-5 [copying connector files,](#page-15-4) 2-2 [creating scheduled tasks,](#page-20-6) 2-7

## **D**

defining [IT resources,](#page-19-1) 2-6 [scheduled tasks,](#page-20-6) 2-7 [deployment requirements,](#page-14-2) 2-1 [Design Console,](#page-20-7) 2-7 [determining version number of connector,](#page-12-1) 1-5

## **E**

[errors,](#page-27-2) 3-2 [External Code,](#page-18-6) 2-5 [external code files,](#page-14-3) 2-1

## **F**

[files, external code,](#page-14-3) 2-1 [functionality supported,](#page-8-2) 1-1 [functions available,](#page-8-2) 1-1

### **I**

[importing connector XML files,](#page-18-5) 2-5 [input locale, changing,](#page-15-2) 2-2, [2-3](#page-16-3) [issues,](#page-28-2) 4-1 IT resources [defining,](#page-19-1) 2-6 [parameters,](#page-19-1) 2-6

## **L**

[limitations,](#page-28-2) 4-1 [lookup fields reconciliation,](#page-10-3) 1-3 [lookup fields reconciliation scheduled task,](#page-20-5) 2-7

### **M**

[mapping between attributes of target system and](#page-30-2)  Oracle Identity Manager, A-1 files and directories of the connector *[See](#page-11-2)* connector files and directories

### **O**

[Oracle Identity Manager Administrative and User](#page-18-4)  [Console,](#page-18-4) 2-5, [3-2](#page-27-1) [Oracle Identity Manager Design Console,](#page-20-7) 2-7 [Oracle Identity Manager server, configuring,](#page-15-2) 2-2

### **P**

[parameters of IT resources,](#page-19-1) 2-6 [problems,](#page-27-2) 3-2 [process tasks,](#page-8-2) 1-1 [provisioning functions,](#page-8-2) 1-1

#### **R**

reconciliation [configuring,](#page-20-6) 2-7 [functions,](#page-8-2) 1-1

[lookup fields, 1-3](#page-10-3) [module,](#page-10-4) 1-3 [user,](#page-10-5) 1-3 [requirements for deploying,](#page-14-2) 2-1

## **S**

scheduled tasks [attributes,](#page-20-8) 2-7 [lookup fields reconciliation,](#page-20-5) 2-7 [user reconciliation,](#page-21-1) 2-8 [server cache, clearing,](#page-16-4) 2-3 [SSL, configuring,](#page-23-3) 2-10 supported [Oracle Identity Manager versions,](#page-14-4) 2-1 [target system host platforms,](#page-14-5) 2-1 [target systems,](#page-14-6) 2-1

## **T**

[target system, multiple installations,](#page-24-1) 2-11 target systems [host platforms supported,](#page-14-5) 2-1 [supported,](#page-14-6) 2-1 [test cases,](#page-26-3) 3-1 [testing the connector,](#page-26-2) 3-1 [troubleshooting,](#page-27-2) 3-2

## **U**

[user attribute mappings,](#page-30-2) A-1 [user reconciliation,](#page-10-5) 1-3 [user reconciliation scheduled task,](#page-21-1) 2-8

## **V**

[version number of connector, determining,](#page-12-1) 1-5

## **X**

XML files [connector,](#page-18-5) 2-5 [importing,](#page-18-5) 2-5